## **Utilisation de ce manuel**

## **Dans la barre d'outils :**

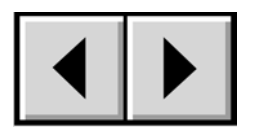

Page précédente / Page suivante

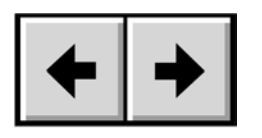

Passer à la vue précédente / Passer à la vue suivante

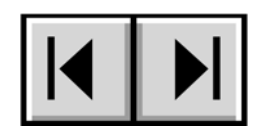

Passer à la première page / Passer à la dernière page

## **Sur la page :**

Sur la page Sommaire, cliquez sur le texte de votre choix pour passer à la rubrique correspondante. Cliquez sur le texte en rouge pour obtenir automatiquement davantage d'informations sur la rubrique concernée.

### **Impression :**

Bien qu'elles soient optimisées pour la consultation à l'écran, les pages de ce manuel sont formatées pour une impression sur papier Lettre (21 x 29,7 cm). Vous pouvez imprimer le manuel entier ou une page/section spécifique.

#### **Copyrights**

Copyright © 2003 LaCie. Tous droits réservés. Toute reproduction, transmission ou stockage même partiel de ce manuel, sous quelque forme que ce soit ou par un moyen quelconque, électronique, mécanique, par photocopie, enregistrement ou autre, est formellement interdite sans l'accord préalable de LaCie.

#### **Marques déposées**

Apple, Mac, Macintosh et FireWire sont des marques déposées de Apple Computer, Inc. Sony et iLink sont des marques déposées de Sony Electronics. Microsoft, Windows 98, Windows 98 SE, Windows Millennium Edition, Windows 2000 et Windows XP sont des marques déposées de Microsoft Corporation. Toutes les autres marques déposées citées dans ce manuel sont la propriété de leurs détenteurs respectifs.

#### **Modifications**

Les informations et spécifications figurant dans ce manuel sont données à titre indicatif et peuvent être modifiées sans avis préalable. Ce document a été élaboré avec le plus grand soin dans le but de vous fournir des informations fiables. Toutefois, LaCie ne peut être tenue pour responsable des conséquences liées à d'éventuelles erreurs ou omissions dans la documentation, ni de l'utilisation qui serait faite des informations contenues dans cette documentation. LaCie se réserve le droit de modifier ou d'améliorer la conception ou le manuel du produit sans aucune restriction et sans obligation d'en avertir les utilisateurs.

#### **Réglementation FCC :**

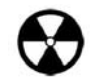

**Attention !** *Toute modification effectuée sur ce produit sans autorisation du fabricant peut entraîner l'annulation du droit à utiliser le matériel.*

NOTE: Cet appareil a subi des tests de contrôle et a été déclaré conforme aux restrictions imposées aux appareils numériques de classe A, par la section 15 de la réglementation FCC. Ces restrictions sont destinées à assurer une protection suffisante contre les interférences nuisibles lorsque l'appareil fonctionne dans un environnement commercial. Ce matériel génère, exploite et peut émettre un rayonnement de fréquence radio, mais en cas d'installation ou d'utilisation non conforme aux instructions fournies dans le manuel, il peut provoquer des interférences indésirables avec les réceptions radio. L'utilisation de l'équipement dans une zone résidentielle peut être à l'origine d'interférences indésirables ; dans ce cas, l'utilisateur devra remédier au problème, à ses frais.

NOTE: Cet appareil a subi des tests de contrôle et a été déclaré conforme aux restrictions imposées aux appareils numériques de classe B, par la section 15 de la réglementation FCC. Ces restrictions sont destinées à assurer une protection raisonnable contre les interférences indésirables lorsque cet appareil fonctionne dans un environnement commercial. L'appareil génère, utilise et peut émettre une énergie rayonnée de radiofréquence et, s'il n'est pas installé et utilisé conformément aux instructions du manuel, peut causer des interférences nuisibles aux communications radio. Rien ne garantit que dans certaines installations spécifiques aucune interférence ne se produira. Si cet appareil produit des interférences préjudiciable à la réception radio ou télévision, ce que vous pouvez déterminer en mettant l'appareil hors tension et sous tension, nous vous conseillons d'essayer de remédier à cette interférence par l'une ou l'autre des méthodes suivantes :

- Réorientez ou déplacez l'antenne de réception.
- Augmentez la distance séparant l'appareil du récepteur.
- Branchez l'appareil dans une prise murale autre que celle utilisée par le récepteur.
- Contactez votre revendeur ou un technicien qualifié en réparation radio/télévision.

#### **Déclaration de conformité canadienne**

Cet appareil numérique de classe 1 répond à toutes les contraintes de réglementation concernant les équipements générateurs d'interférences.

#### **Déclaration du fabricant concernant la certification CE**

Nous, la société LaCie, déclarons solennellement que ce produit est conforme aux normes européennes suivantes : Classe B EN60950, EN55022, EN50082-1, EN61000-3-2 et aux directives suivantes : Directive basse tension 73/23/EEC Directive sur la compatibilité électromagnétique 89/336/EEC

# <span id="page-3-0"></span>**Mesures de protection et de sécurité**

Seules les personnes qualifiées sont autorisées à effectuer la maintenance de ce périphérique.

• Lisez attentivement le manuel d'utilisation et installez la carte PCI selon la procédure indiquée.

• Ne tentez jamais de désassembler ni de modifier votre carte PCI. N'introduisez jamais d'outil métallique dans les circuits pour éviter tout risque de décharge électrique, de court-circuit ou d'émissions dangereuses. Votre carte PCI ne contient aucun élément interne sur lequel vous puissiez intervenir. S'il présente des signes de dysfonctionnement, faites-le examiner par un représentant du support technique LaCie.

• Ne laissez jamais cette carte sous la pluie, dans un lieu où elle risquerait de recevoir des projections d'eau ou dans un environnement humide. Ne placez jamais d'objets contenant des liquides sur la carte PCI car leur contenu pourrait être renversé dans les circuits. Vous limiterez ainsi les risques de chocs électriques, de court-circuit, d'incendie et de blessure.

• Vérifiez que l'ordinateur et la carte PCI sont branchés sur des prises équipées d'un fil de terre. Si ces appareils ne sont pas mis à la terre, vous augmentez les risques de décharge électrique.

• N'exposez pas la carte PCI à des température inférieures à 5° C (41° F) ou supérieures à 45° C (104° F). La carte pourrait être endommagée ou son support déformé. Evitez de placer votre carte à proximité d'une source de chaleur ou de l'exposer au rayonnement solaire (même à travers une vitre). A l'inverse, une atmosphère trop froide ou trop humide peut endommager votre carte.

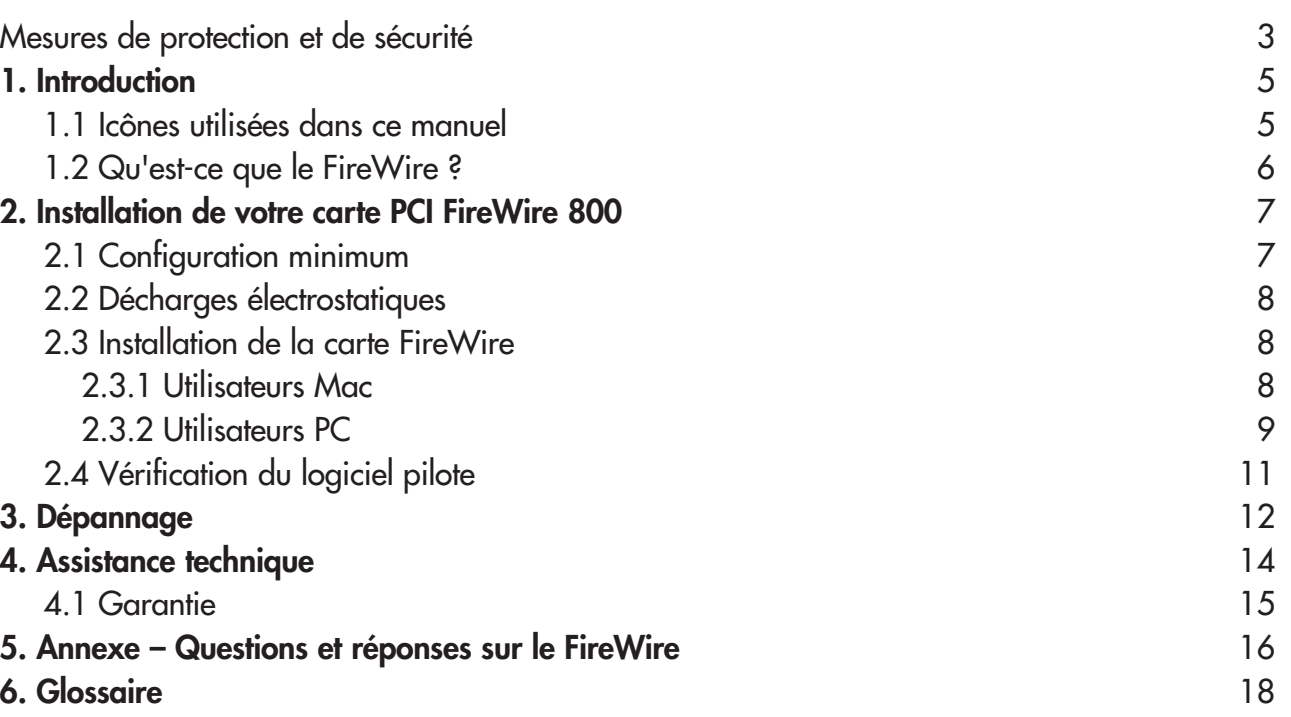

# <span id="page-5-0"></span>**1. Introduction**

Nous vous félicitons pour l'achat de votre nouvelle carte PCI FireWire 800 LaCie. Désormais, lorsque vous connecterez des périphériques FireWire via votre carte PCI FireWire 800 LaCie, vous pourrez bénéficier des taux de transfert impressionnants que vous offre l'interface FireWire. La carte PCI FireWire LaCie possède trois ports FireWire à haut débit, ce qui vous permet de connecter un plus grand nombre de périphériques FireWire à votre ordinateur, notamment des disques durs ultra-rapides, appareils photo numériques, scanners et la plupart des caméscopes D8.

Ses principales caractéristiques sont les suivantes :

- Compatibilité avec les standards IEEE 1394-1995 et P1394a.
- Fonctionnalité Bus master avec spécifications de l'interface OHCI.
- Compatibilité avec les spécifications les plus récentes du bus de données PCI 2.2.
- Prise en charge des taux de transferts de 100, 200, 400 et 800 Mb/s.

Ce manuel vous aidera à :

- Installer correctement votre nouvelle carte
- La mettre en service et l'utiliser

## **1.1 Icônes utilisées dans ce manuel**

Les paragraphes en italiques comportent une icône indiquant le type d'informations fournies.

Remarque importante **Informations techniques ou nouveautés** 

## **Précautions d'emploi**

Suivez toujours les conseils et recommandations pour être sûr d'utiliser votre carte PCI FireWire 800 LaCie dans de bonnes conditions et en toute sécurité. L'observation de ces précautions permet d'éviter les risques de dommages corporels et [matériels. Vous trouverez la liste complète des recommandations et précautions à respecter sous le titre Mesures de protection](#page-3-0) et de sécurité.

#### **Garantie**

LaCie et ses fournisseurs déclinent toute responsabilité en cas de perte de données liée à l'utilisation de ce matériel et pour tout problème pouvant en résulter.

#### **Actualisations du manuel**

LaCie s'efforce de vous fournir les manuels d'utilisation les plus actualisés et complets possibles. Notre souhait est de mettre à votre disposition une documentation claire et agréable pour vous aider à installer et à utiliser rapidement les diverses fonctions de votre nouveau périphérique.

Si votre manuel ne correspond pas exactement à la configuration du produit que vous avez acheté, nous vous invitons à consulter notre site Internet et à télécharger la toute dernière version.

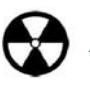

Attention ! (ce symbole signale<br>un risque potentiel)

## <span id="page-6-0"></span>**1.2. Qu'est-ce que le FireWire ?**

Le FireWire, également appelé IEEE 1394 est une interface série des plus rapides qui permet de connecter des périphériques à un ordinateur ou entre eux. Le FireWire 800 est l'implémentation de la nouvelle norme IEEE 1394b. Le FireWire 800 repousse les limites de vitesse de transfert, offre une largeur de bande plus importante et autorise une plus grande distance de câble entre deux dispositifs. Le FireWire 800 est l'interface par excellence des applications consommatrices de bande passante. Les applications audio, vidéo et graphiques, par exemple. Avantages de l'interface FireWire 800 :

• Une architecture ingénieuse : Le FireWire 800 limite les temps d'arbitrage et la distorsion des signaux et augmente la vitesse de traitement.

• Branchement à chaud : les périphériques peuvent être branchés et débranchés sans qu'il soit nécessaire d'arrêter le système.

• Compatibilité ascendante : Les câbles adaptateurs permettent aux dispositifs FireWire 400 de fonctionner à partir d'un port FireWire 800.

• Livraison asynchrone des données : pas de perte de trames – Le FireWire 800 permet une transmission des données en temps réel.

• Souplesse d'utilisation : Possibilité de connecter jusqu'à 63 périphériques sur un même bus

[Pour informations plus détaillées sur les capacités et l'utilisation du FireWire, reportez-vous à l'annexe – Questions et](#page-16-0) réponses sur le FireWire.

#### **Icônes FireWire**

Ces icônes facilitent l'identification de l'interface FireWire. Elles apparaissent sur les câbles FireWire et près des connecteurs de ports FireWire de certains ordinateurs.

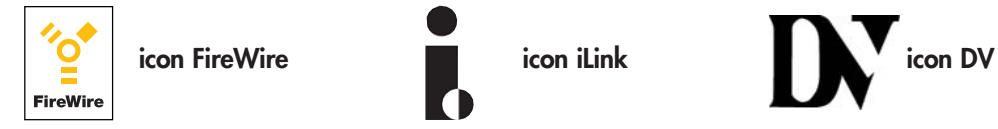

# <span id="page-7-0"></span>**2. Installation de votre carte PCI FireWire 800**

## **2.1 Configuration minimum**

Configuration matérielle pour le FireWire 800 :

- Mac: G4
- PC: Processeur compatible Pentium III ou supérieur
- 128 Mo de RAM ou plus
- Connecteur PCI conforme à la spécification APCI Rév.2.0 ou ultérieure

Configuration système pour le FireWire 800 :

- Mac OS 10.2.4 et versions ultérieures
- Windows 2000 et Windows XP

Configuration matérielle pour le FireWire 400 :

- Mac: G3 ou plus puissant
- PC: Processeur compatible Pentium II ou supérieur
- 64 Mo de RAM ou plus
- Connecteur PCI conforme à la spécification APCI Rév.2.0 ou ultérieure

Configuration système pour le FireWire 400 :

• Mac OS 8.6 & 9.x (compatible Apple FireWire 2.3.3 et supérieur) ou Mac OS 10.x

• Windows 98 SE, Windows Me, Windows 2000 et Windows XP

La carte PCI FireWire LaCie est conforme aux spécifications relatives à l'OHCI (Open Host Controller Interface) et à l'EHCI (Enhanced Host Controller Interface).

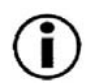

**Remarque importante :** *Le format de cette carte n'est pas compatible avec les portables ou les ordinateurs blocnotes ; aussi ne peut-elle pas être installée sur les systèmes de ce type. Veuillez contacter votre revendeur, qui vous conseillera sur les autres options FireWire compatibles avec ces systèmes.*

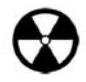

**Attention !** *Avant de commencer à manipuler et à installer votre carte PCI FireWire LaCie, veillez à vous isoler électriquement par mise à la terre. Les décharges électrostatiques peuvent rapidement endommager votre ordinateur ou un de ses composant, voire les détériorer irrémédiablement. Pour vous isoler électriquement afin d'éviter ces risques, veuillez lire les informations suivantes.*

## <span id="page-8-0"></span>**2.2 Décharges électrostatiques**

L'électricité statique est une charge électrique causée par un déséquilibre d'électrons à la surface d'un matériau. Lorsque vous touchez un objet et que vous recevez une décharge, il s'agit du transfert de la charge statique ou de l'équilibrage de votre propre charge sur celle de l'objet. Cet échange est connu sous le nom de "décharge électrostatique".

La décharge électrostatique peut occasionner deux sortes de dommages sur les ordinateurs et les périphériques : (1) Irréversible : la perte complète du fonctionnement de l'appareil et (2) Défaut latent : l'appareil est affecté en partie seulement, entraînant une réduction de sa productivité et de sa durée de vie.

Étant donné que nous ne pouvons pas éliminer la génération d'électricité statique, il est essentiel de suivre la procédure correcte pour l'isolation électrique par mise à la terre avant de manipuler votre carte PCI ou de toucher tout composant interne de votre ordinateur. Il faut donc veiller à ce que votre matériel soit branché sur une prise de courant correctement mise à la terre et utiliser des tapis, des poignets ou des lanières anti-décharge électrostatique. Consultez votre fournisseur pour obtenir plus de détails sur l'appareil dissipatif pour décharges électrostatiques adapté et correspondant à vos besoins.

# **2.3 Installation de la carte FireWire**

Outils : Tournevis à tête plate et/ou cruciforme Manuel de l'ordinateur

## **2.3.1 Utilisateurs Mac**

1) Eteignez l'ordinateur et déconnectez tous les périphériques et câbles externes : cordon d'alimentation, ligne de modem/fax, moniteur, etc.

2) Retirez le capot de l'ordinateur en tirant sur le côté pour dégager les taquets des encoches et posez-le avec précaution sur une surface plane non abrasive.

3) Après avoir retiré le capot, localisez les connecteurs d'extension ou "slots" PCI de la carte mère. Les slots PCI se trouvent généralement à l'arrière de l'ordinateur, sur la face latérale (reportez-vous au manuel de l'ordinateur pour déterminer l'emplacement exact des slots PCI). Si nécessaire, retirez le cache du slot d'extension et éventuellement toute carte d'extension bloquant l'accès aux slots PCI.

4) Retirez la carte PCI FireWire de son emballage anti-statique et introduisez-là dans le slot PCI vide. La carte doit être

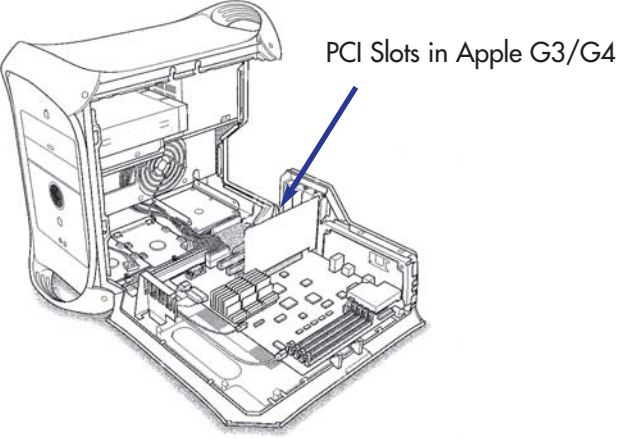

<span id="page-9-0"></span>installée avec les circuits et les trois connecteurs FireWire orientés vers le bas. La carte ne peut être montée que de cette façon : si vous éprouvez des difficultés lors de l'insertion de la carte dans le slot PCI, assurez-vous de son orientation correcte. Vérifiez que les barrettes de contact dorées de la carte PCI sont correctement mises en place dans le slot PCI de votre ordinateur. Il peut s'avérer nécessaire d'exercer une certaine force pour insérer complètement la carte dans le slot.

5) Une fois que la carte PCI est correctement installée, resserrez avec une vis, et, le cas échéant, replacez toute carte supplémentaire retirée au cours de l'étape 3.

6) Vous pouvez maintenant remettre le capot de votre ordinateur et reconnecter tous les périphériques et câbles externes.

7) Mettez l'ordinateur sous tension. À la fin de la séquence de démarrage de l'ordinateur, vous pouvez commencer à connecter vos périphériques aux ports FireWire disponibles.

### **2.3.2 Utilisateurs PC**

1) Eteignez l'ordinateur et déconnectez tous les périphériques et câbles externes : cordon d'alimentation, ligne de modem/fax, moniteur, etc.

2) Retirez le capot de l'ordinateur. Sur la plupart des ordinateurs, il faut d'abord retirer les vis de fixation pour pouvoir ensuite déposer le capot. Celles-ci se trouvent généralement à l'arrière de l'ordinateur, sur le bord du capot. Toutefois, l'emplacement de ces vis et le système de fixation du capot peuvent varier selon le fabricant. Consultez le manuel de l'ordinateur pour plus d'informations.

3) Après avoir retiré le capot, localisez les connecteurs d'extension ou "slots" PCI de la carte mère. Les slots PCI se trouvent généralement à l'arrière de l'ordinateur, sur la face latérale de l'ordinateur (reportez-vous au manuel de l'ordinateur pour déterminer l'emplacement exact des slots PCI) – vous pouvez installer la carte PCI FireWire 800 LaCie dans un slot 32 bits ou 64 bits). Si nécessaire, retirez le cache du slot d'extension et éventuellement toute carte d'extension bloquant l'accès aux slots PCI.

4) Retirez la carte PCI FireWire de son emballage anti-statique et introduisez-là dans le slot PCI vide. La carte doit être installée avec les circuits et les trois connecteurs FireWire orientés vers le bas. La carte ne peut être montée que de cette façon : si vous éprouvez des difficultés lors de l'insertion de la carte dans le slot PCI, assurez-vous de son orientation correcte. Vérifiez que les barrettes de contact dorées de la carte PCI sont correctement mises en place dans le slot PCI de votre ordinateur. Il peut s'avérer nécessaire d'exercer une certaine force pour insérer complètement la carte dans le slot.

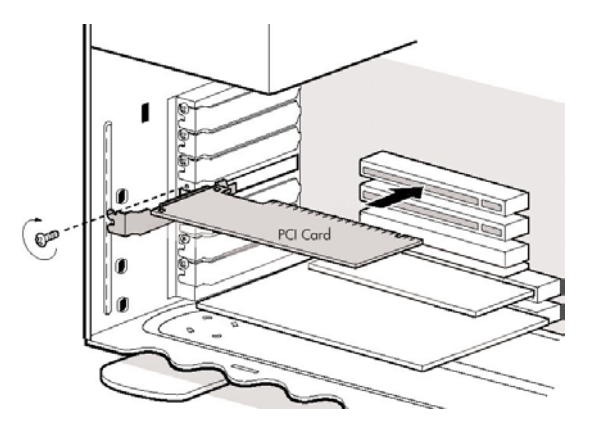

### **LaCie FireWire 800 PCI Card Manuel Utilisateur**

5) Une fois que la carte PCI est correctement installée, resserrez avec une vis, et, le cas échéant, replacez toute carte supplémentaire retirée au cours de l'étape 3.

6) Vous pouvez maintenant remettre le capot de votre ordinateur et reconnecter tous les périphériques et câbles externes.

7) Mettez l'ordinateur sous tension. À la fin de la séquence de démarrage de l'ordinateur, vous pouvez commencer à connecter vos périphériques aux ports FireWire disponibles.

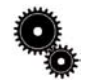

#### **Informations techniques : Utilisateurs de Windows 98SE !**

*Après redémarrage de l'ordinateur, Windows 98SE affiche le message indiquant qu'un nouveau matériel a été détecté et vous demande de suivre les instructions de l'Assistant Ajout de nouveau matériel afin d'installer correctement les contrôleurs nécessaires.*

*A) La boîte de dialogue Assistant Ajout de nouveau matériel apparaît, vous signalant que Windows recherche les nouveaux pilotes pour : le "Contrôleur IEEE 1394 compatible PCI OHCI". Cliquez sur Suivant.*

*B) Lorsque la fenêtre suivante apparaît, sélectionnez "Souhaitez-vous que Windows recherche de nouveaux matériels à votre place ? Oui (Recommandé)" et cliquez sur Suivant.*

*C) La boîte de dialogue suivante indique que le système recherche les nouveaux pilotes pour votre périphérique dans sa base interne. Annulez toutes les autres options de la liste, puis cliquez sur Suivant.*

*D) Une boîte de dialogue signale alors que l'assistant est prêt à installer le pilote le plus approprié à votre périphérique. Cliquez sur Suivant. Les fichiers doivent en principe se charger automatiquement à partir de la base de données des pilotes en quelques secondes.*

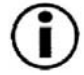

**Remarque importante :** *Si un message de l'assistant Ajout de nouveau matériel vous signale que le pilote nécessaire n'a pas été trouvé, il vous est alors demandé d'insérer le CD-ROM Windows 98SE dans votre lecteur de CD pour permettre le chargement du nouveau pilote. Suivez les instructions affichées jusqu'à ce que le pilote approprié ait été localisé.*

*E) À la dernière fenêtre, cliquez sur le bouton Terminer pour achever l'installation du pilote. Vous devez ensuite redémarrer l'ordinateur pour que le pilote soit correctement chargé.*

## <span id="page-11-0"></span>**2.4 Vérification du logiciel pilote**

#### **Utilisateurs Windows 98 SE et Me :**

Dans le menu **Démarrer**, cliquez sur Paramètres et ouvrez le Panneau de configuration. Dans le Panneau de configuration, cliquez sur Système puis sur l'onglet Gestionnaire de périphériques. Dans la liste affichée, vous devez trouver la ligne suivante : Contrôleur de bus 1394. Si vous cliquez sur le signe + à côté de la rubrique Contrôleur de bus 1394, l'information suivante doit alors apparaître : Contrôleur de bus IEEE94 compatible PCI OHCI. Si vous voyez le symbole "X" ou "!" à côté de la rubrique, cela signifie que vous êtes en présence d'un conflit. Dans ce cas, consultez l'aide de Windows pour résoudre le problème.

#### **Utilisateurs Windows 2000 :**

Dans le menu **Démarrer**, cliquez sur **Paramètres** et ouvrez le **Panneau de configuration**. Dans le **Panneau de configuration**, cliquez sur **Système** puis sur l'onglet **Matériel**. À la fenêtre suivante, cliquez sur le bouton **Gestionnaire de périphériques**. Dans la liste affichée, vous devez trouver la ligne suivante : **Contrôleur de bus 1394**. Si vous cliquez sur le signe **+** à côté de la rubrique **Contrôleur de bus 1394**, l'information suivante doit alors apparaître : **Contrôleur de bus IEEE94 compatible PCI OHCI**. Si vous voyez le symbole "**X**" ou "**!**" à côté de la rubrique, cela signifie que vous êtes en présence d'un conflit. Dans ce cas, consultez l'aide de Windows pour résoudre le problème.

Si votre périphérique n'est pas indiqué dans la liste, recommencez la procédure d'installation et référez-vous aux autres solutions de dépannage présentées dans le tableau de la section 3. Dépannage.

#### **Utilisateurs Mac :**

Ouvrez **Informations Système Apple** puis cliquez sur l'onglet **Périphériques et volumes**. Si votre périphérique n'est pas indiqué dans la liste, recommencez la procédure d'installation et référez-vous aux autres solutions de dépannage présentées dans le tableau de la section 3. Dépannage.

# <span id="page-12-0"></span>**3. Dépannage**

Si votre carte PCI FireWire LaCie ne fonctionne pas correctement, consultez la liste de contrôle suivante pour déterminer l'origine du problème.

[Si toutefois vous avez besoin d'une aide complémentaire, vous pouvez contacter l'assistance technique LaCie \(voir chapitre 4.](#page-14-0) Assistance technique pour plus de détails).

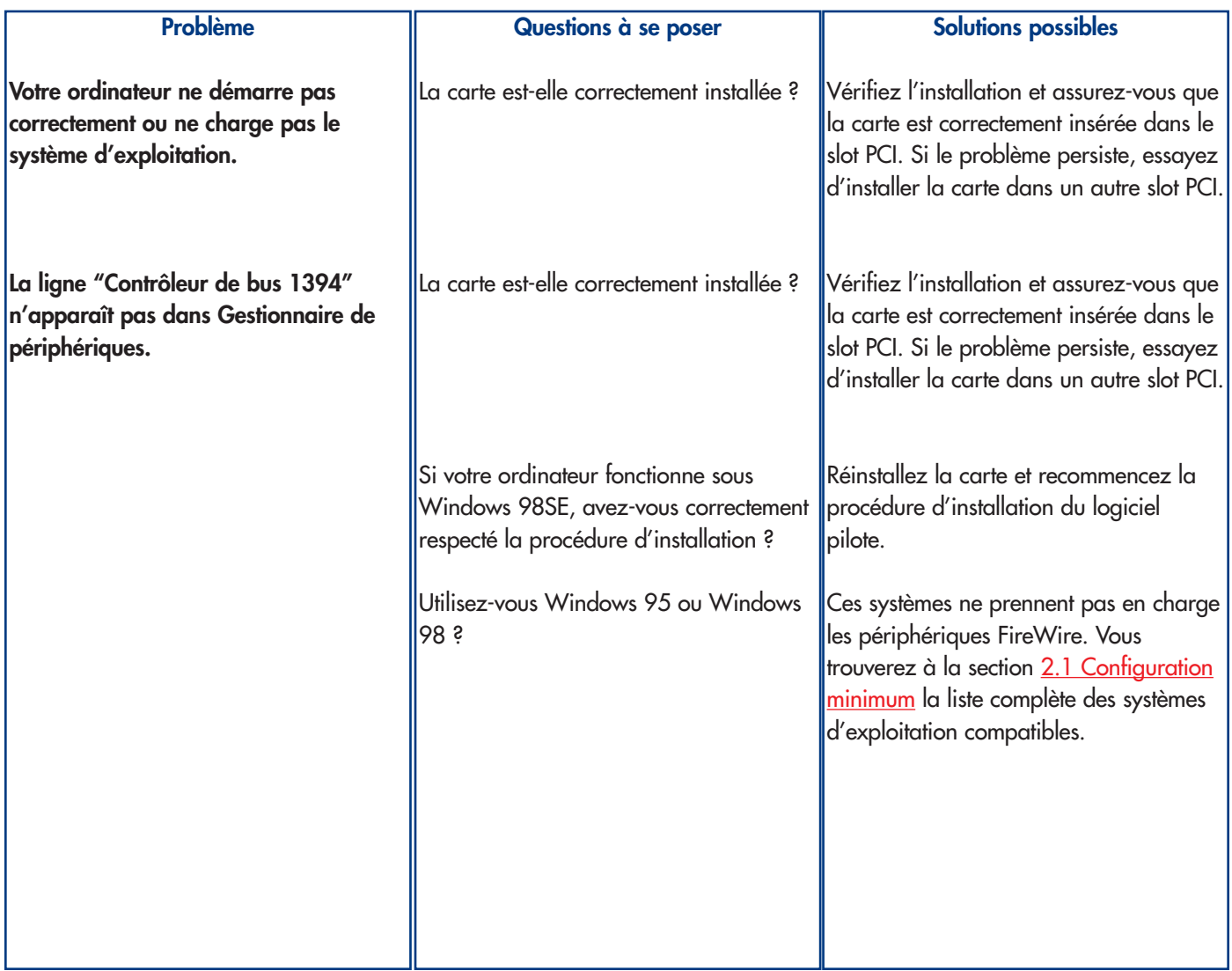

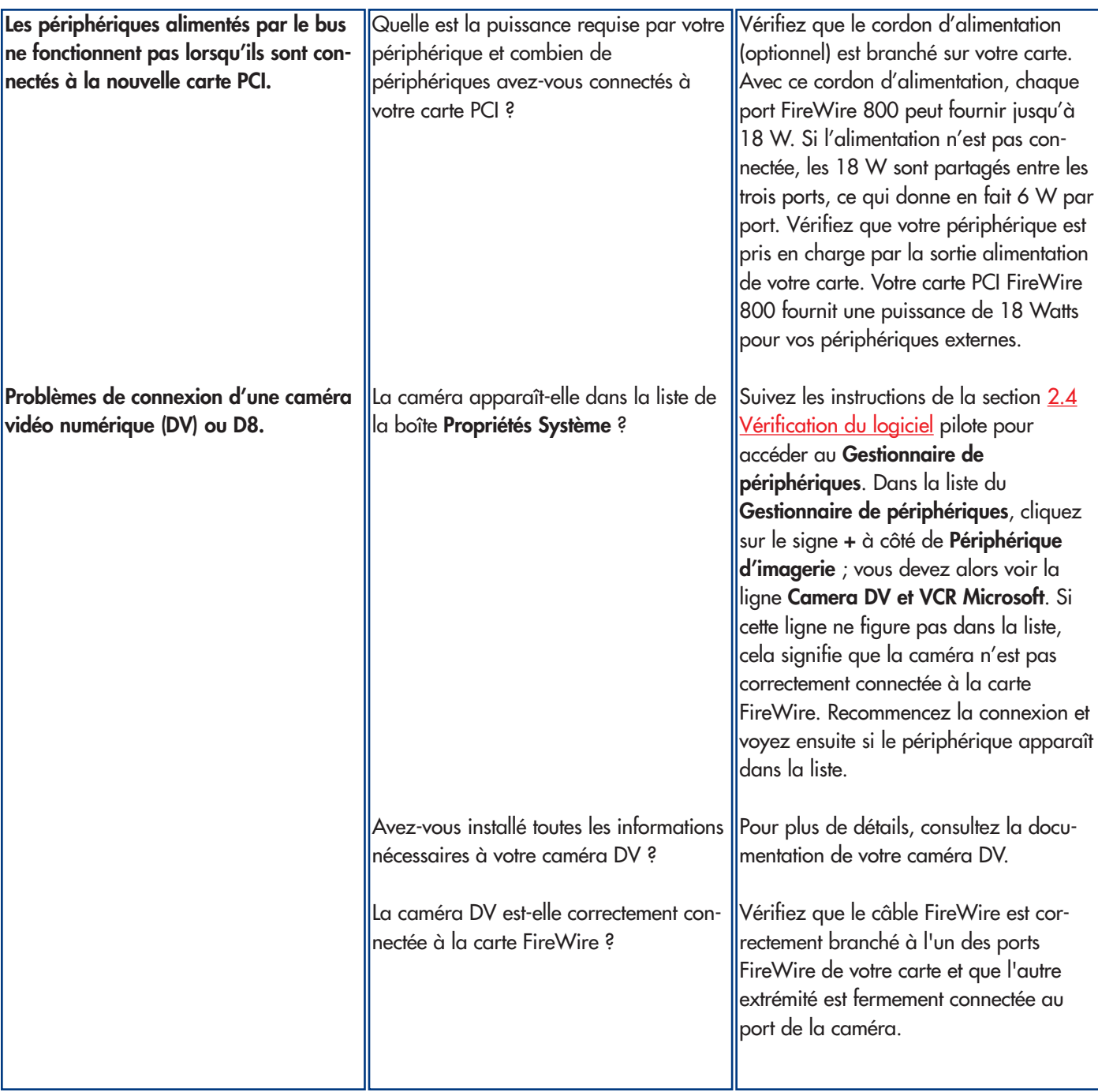

# **Assistance technique**

# <span id="page-14-0"></span>**4. Assistance technique**

### **Avant de contacter l'assistance technique LaCie**

1) Lisez le manuel et revoyez la section Dépannage.

2) Essayer d'identifier le problème.

Si vous vous êtes posé toutes les questions répertoriées dans la liste de contrôle de la section Dépannage et si vous ne parvenez toujours pas à faire fonctionner correctement votre carte PCI FireWire LaCie, contactez-nous directement à partir de l'un des liens internet ci-dessous. Avant de nous contacter, veuillez vous munir des informations suivantes:

- 1) Le numéro de série de la carte
- 2) La marque et le modèle de l'ordinateur
- 3) Le système d'exploitation et sa version (par exemple Windows 98 SE)
- 4) La quantité de mémoire installée
- 5) Le nom des lecteurs CD ou DVD installés sur votre ordinateur
- 6) Le nom de tous les autres périphériques installés sur votre ordinateur

### **LaCie Australie**

Pour nous contacter : http://www.lacie.com/au/contact/

**LaCie Danemark** Pour nous contacter : http://www.lacie.com/dk/contact/

**LaCie Allemagne** Pour nous contacter : http://www.lacie.com/de/contact/

**LaCie Pays Bas** Pour nous contacter : http://www.lacie.com/nl/contact/

**LaCie Suède** Pour nous contacter : http://www.lacie.com/se/contact/

**LaCie USA** Pour nous contacter : http://www.lacie.com/contact/ **L'assistance technique LaCie**

**LaCie Belgique** Pour nous contacter : http://www.lacie.com/be/contact/

**LaCie Finlande** Pour nous contacter : http://www.lacie.com/fi/contact

**LaCie Italie** Pour nous contacter : http://www.lacie.com/it/contact/

**LaCie Norvège** Pour nous contacter : http://www.lacie.com/no/contact/

**LaCie Suisse** Pour nous contacter : http://www.lacie.com/chfr/contact

**LaCie Grand Export** Pour nous contacter : http://www.lacie.com/intl/contact/

**LaCie Canada** Pour nous contacter (Anglais): http://www.lacie.com/caen/contact/

**LaCie France** Pour nous contacter : http://www.lacie.com/fr/contact/

**LaCie Japon** Pour nous contacter : http://www.lacie.co.jp

**LaCie Espagne** Pour nous contacter : http://www.lacie.com/es/support/request

**LaCie Royaume Uni et Irlande** Pour nous contacter : http://www.lacie.com/uk/support/request

## <span id="page-15-0"></span>**4.1 Garantie**

LaCie garantit votre carte PCI contre tout défaut de pièces et de main d'œuvre, dans des conditions normales d'utilisation, pour la période spécifiée sur votre certificat de garantie. S'il s'avère que ce produit présente des défauts pendant la période de garantie, LaCie choisira, à sa discrétion, de réparer ou de remplacer la carte PCI défectueuse.

Cette garantie est nulle si :

• La carte a été stockée ou utilisée dans des conditions d'utilisation ou de maintenance anormales ;

• La carte a été réparée, modifiée ou altérée, sauf si cette réparation, modification ou altération est expressément autorisée par écrit par LaCie ;

• La carte a été endommagée du fait d'une utilisation abusive, de négligence, de choc électrique lors d'un orage, de défaillance électrique, d'emballage inadéquat ou d'accident ;

- La carte a été installée de manière incorrecte ;
- Le numéro de série de la carte est maculé et illisible ou manquant ;

LaCie ne pourra en aucun cas être tenue pour responsable des dommages directs, particuliers ou indirects, tels que – mais pas exclusivement - les dommages ou pertes de propriété ou de matériel, les pertes de profit ou de revenu, le coût des biens de remplacement ou les frais ou inconvénients résultant d'interruptions de service.

Nul ne pourra, en aucun cas, se prévaloir d'une indemnisation supérieure au prix d'achat versé pour la carte.

Pour obtenir l'application de la garantie, contactez l'assistance technique LaCie. Une preuve d'achat vous sera demandée pour vérifier que la carte est toujours sous garantie.

Toute carte renvoyée à LaCie doit être correctement conditionnée dans son emballage d'origine et expédiée en port payé.

Inscrivez-vous en ligne au service gratuit d'assistance technique : **www.lacie.com/register.htm**

# <span id="page-16-0"></span>**5. Annexe – Questions et réponses sur le FireWire**

#### **Que signifie IEEE 1394 ?**

IEEE (Institute of Electrical and Electronic Engineers ) est l'institut technique qui a mis au point la norme 1394th définissant ce bus série ultra rapide utilisé pour connecter des périphériques. Il existe aujourd'hui deux standards : IEEE 1394a, le standard d'origine développé en 1995 et IEEE 1394b, le nouveau standard développé en 2002.

#### **Quelle relation y a-t-il entre IEEE 1394, FireWire, i.Link et DV ?**

Ces quatre noms désignent tous la même interface.

- IEEE 1394 est le terme généralement utilisé dans le secteur informatique.
- FireWire est le nom de marque utilisé par Apple.
- iLink est le nom de marque adopté par Sony pour les produits électroniques de grande consommation et les ordinateurs personnels.
- DV est l'abréviation de « Digital Video » et est le logo apposé sur la majorité des caméscopes.

#### **Quels sont les avantages des interfaces FireWire ?**

L'interface FireWire est un bus série inter-plateformes rapide et particulièrement adapté aux applications numériques audio, vidéo et graphiques qui exigent une large bande passante. Les deux versions FireWire offrent une connectivité Plug and Play. Il suffit donc de brancher le périphérique pour l'utiliser. Elles permettent également de connecter jusqu'à 63 périphériques via un seul bus et fournissent une connectivité point à point, qui permet la connexion simultanée de plusieurs ordinateurs et périphériques FireWire. L'interface FireWire offre par ailleurs des capacités isochrones et asynchrones ; cela signifie que les données sont réellement livrées en temps réel évitant ainsi tout risque de tri incorrect ou de retard des trames.

#### **Quelle est la différence entre les interfaces FireWire 400 et 800 ?**

La différence principale se résume en un seul mot : vitesse. Le FireWire 800 multiplie par deux la bande passante de l'interface FireWire 400. La nouvelle interface FireWire 800 fournit des résultats réellement impressionnants, avec des vitesses pouvant atteindre 800 Mb/s pour un seul bus, voire plus s'il y a plusieurs bus en RAID0.

D'autres avantages clés sont la possibilité d'augmenter les longueurs de câble et la nouvelle architecture d'arbitrage. L'utilisation de câbles en fibre optique de qualité professionnelle reliant deux appareils via un concentrateur FireWire 800 permet d'envoyer des données sur des câbles mesurant plusieurs centaines de mètres.

La nouvelle architecture d'arbitrage améliore significativement l'architecture existante grâce à l'ajout de la technique de codage avancée 8B10B (basée sur les codes utilisés pour la fibre optique et l'Ethernet Gigabit). Cette architecture réduit la distorsion des signaux et améliore le temps d'arbitrage en préparant l'arbitrage dès l'envoi du paquet de données. Ainsi, les données sont transmises dès la transmission en cours terminée.

#### **Quelles sont les utilisations évidentes du FireWire ?**

Le FireWire a révolutionné le travail des créateurs de contenu. Cette interface a reçu la Primetime Emmy Engineering Award 2001 décernée par l'Academy of Television Arts & Sciences. La large bande passante et la prise en charge isochrone et

asynchrone de la livraison des données ont fait le succès du FireWire dans les secteurs de l' informatique et de l'industrie de l'électronique. Qu'il s'agisse de connecter une console de jeu, un caméscope, une chaîne hi-fi, une TV numérique, des disques durs, des lecteurs CD/DVD-RW, une imprimante, un scanner, un lecteur de bande ou tout autre équipement numérique, FireWire est la solution par excellence.

La commercialisation du nouveau standard FireWire 800 ne peut qu'accentuer la révolution déclenchée par le tout premier FireWire. Pour les professionnels de la vidéo numérique, le nouveau standard ouvre la porte à de nouvelles applications nécessitant une large bande passante, comme la vidéo à flux-multiples, décompressée et de définition standard.

#### **Les périphériques FireWire 400 fonctionnent-ils plus vite lorsqu'ils sont connectés à un port FireWire 800 ?**

Malheureusement non. Pour bénéficier du taux de transfert du FireWire 800, le périphérique et le port doivent être au standard FireWire 800. Exemple : un disque dur externe équipé d'une connexion FireWire 800 –9 broches ne bénéficiera des taux de transfert du FireWire 800 que s'il est relié à une carte FireWire 800 –9 broches via un câble bêta homologué FireWire 800 –9 broches à 9 broches.

Un périphérique FireWire 400 branché sur un port FireWire 800 disposera des taux de transfert du FireWire 400.

#### **Les périphériques FireWire 800 fonctionnent-ils sur les ports FireWire 400 et vice-versa ?**

Le nouveau standard a été conçu de façon à être compatible avec les standards antérieurs. Les périphériques FireWire 800 sont donc opérationnels lorsqu'ils sont connectés à un port FireWire 400. Un câble adaptateur doit toutefois être utilisé pour permettre la liaison entre un périphérique FireWire 800 et un port FireWire 400. Il existe deux types de ports FireWire 400 : les ports 6 broches et les ports 4 broches. Pour que le périphérique FireWire 800 fonctionne, vous devez connecter l'extrémité 9 broches du câble FireWire au port 800 du périphérique et l'extrémité 6 ou 4 broches au port FireWire 400.

Ceci est également valable pour la connexion d'un dispositif FireWire 400 à un port FireWire 800. L'extrémité 6 ou 4 broches du câble FireWire 400 doit être connectée au port FireWire 400 du périphérique et l'extrémité 9 broches au port FireWire 800.

Les taux de transfert des configurations comportant à la fois des dispositifs FireWire 400 et FireWire 800 sont ceux du FireWire 400.

#### **Que faire si mon ordinateur n'a pas de port FireWire ?**

La majorité des ordinateurs actuellement fabriqués sont équipés d'au moins un port FireWire. Si ce n'est pas le cas du vôtre, vous pouvez en installer un en ajoutant une carte PCI ou PCMCIA. Contactez votre revendeur informatique pour déterminer la carte la mieux adaptée à votre système.

Pour informations complémentaires sur l'interface FireWire, consultez notre site: **http://www.lacie.com/technologies**

# <span id="page-18-0"></span>**6. Glossaire**

**Asynchrone –** Méthode de transfert de données où les données sont acheminées indépendamment des autres processus. Avec cette méthode, les intervalles entre les transmissions peuvent varier et les données peuvent être renvoyées si la transmission ne se fait pas au premier envoi.

Bit : plus petite unité de données numériques, sous la forme d'un 1 ou d'un 0. Huit bits forment un octet, correspondant à un caractère.

Bloc : petite partie du support de stockage, constituée d'un ou plusieurs secteurs. Le bloc est la quantité minimum d'espace alloué au stockage des données sur un disque. Par défaut, un secteur de données compte 512 octets.

**Bus -** Ensemble de liaisons électroniques permettant aux données de circuler entre le processeur, la RAM et les câbles d'extension (périphériques).

**Cache -** zone de mémoire (en général, RAM) où sont stockées les données fréquemment utilisées sur les supports de stockage électromécaniques (disques durs, disquettes, CD/DVD-ROM, cartouches de bande, etc.). Le stockage des données fréquemment utilisées dans la mémoire vive peut accélérer considérablement la réponse du système lors d'opérations utilisant intensivement les disques.

**Carte bus (HBA) -** Carte de circuits imprimés qui s'installe dans un micro-ordinateur standard et assure l'interface entre le contrôleur de périphériques et l'ordinateur. Appelée aussi contrôleur.

**Configuration -** pour un PC, la configuration est la somme des composants internes et externes du système, y compris la mémoire, les disques durs, le clavier, le sous-système vidéo et les autres périphériques, tels que la souris, le modem ou l'imprimante. La configuration comporte également un aspect logiciel : le système d'exploitation et les différents gestionnaires de périphériques (pilotes ou "drivers"), ainsi que les options et paramètres du matériel, que l'utilisateur définit dans les fichiers de configuration.

**Contrôleur -** composant ou carte électronique (désignée ici par « carte contrôleur ») qui permet à un ordinateur de communiquer avec certains périphériques ou de les gérer. Le contrôleur gère le fonctionnement du périphérique qui lui est associé et relie le bus du PC au périphérique via un câble ruban à l'intérieur de l'ordinateur. Un contrôleur externe est une carte d'extension qui occupe un des connecteurs (ou "slots") libres à l'intérieur de votre PC et qui permet la connexion d'un périphérique (lecteur de CD-ROM, scanner ou imprimante, par exemple) à l'ordinateur.

**Dossier -** Liste créée sur un disque pour stocker des fichiers. La création de dossiers et de sous-dossiers vous permet d'organiser le stockage de vos fichiers de façon logique, hiérarchique, pour les trouver et les gérer plus facilement.

**Ecraser :** écrire des données sur les données existantes, qui sont alors effacées.

**E/S (Entrée/Sortie) :** fait référence à une opération, un programme ou un périphérique dont le rôle est d'introduire des données dans un ordinateur ou de les en extraire.

**Flux de données -** flux de données qui accomplit une tâche, généralement liée au déplacement de données du support de stockage vers la mémoire RAM de l'ordinateur ou entre les périphériques de stockage.

**Formatage –** Opération permettant de préparer un périphérique à l'enregistrement de données. Dans ce processus, le disque dur écrit des informations particulières sur sa surface d'enregistrement qu'il divise en zones (blocs) prêtes à accueillir les données de l'utilisateur. Cette opération entraîne la perte de toutes les données utilisateur présentes sur le disque. C'est pourquoi elle est rarement effectuée (en général, elle a lieu une seule fois, au moment de la fabrication du disque dur). Il est rare que le disque dur doive être formaté par l'utilisateur.

**Go (giga Octets) -** Cette valeur est normalement associée à la capacité de stockage des données. Signifie théoriquement mille millions ou un milliard d'octets. Egal en fait à 1.073.741.824 octets (soit 1 024 x 1 024 x 1 024).

**Initialisation -** Lorsqu'un disque dur (ou tout autre périphérique de stockage) est formaté et partitionné, certaines données spéciales doivent être écrites. Ces données permettront à Mac ou à Windows de créer les fichiers et d'enregistrer les données. Cette opération est appelée « initialisation ». Comme le formatage, l'initialisation entraîne la perte de toutes les données de l'utilisateur qui ont été stockées sur le périphérique.

**Interface :** les émetteurs de données de protocole, les récepteurs de données, la logique et les câbles permettant de relier un élément d'équipement de l'ordinateur à un autre, par exemple un disque dur à un adaptateur ou un adaptateur à un bus système. Un protocole est un ensemble de règles permettant le fonctionnement de l'interface physique, par exemple : ne pas écrire ou lire tant que le lecteur n'est pas prêt.

**Isochrone –** Méthode de transfert de données où les données sont transmises en continu et selon un taux régulier. Ce mode de transfert offre une certaine garantie de transmission à intervalles réguliers.

**Kb (Kilobit) :** correspond à 1 000 bits.

**Kb/s :** kilobit par seconde. 480 Kb/s correspondent à 60 Ko/s.

**Ko (Kilo-octet) :** pour simplifier, 1 000 octets, en réalité 1 024 octets.

**Ko/s -** Kilo-octet par seconde. Unité de mesure de débit.

Logiciel - Pour résumer, le logiciel est une série d'instructions données à l'ordinateur. Cette série d'instructions sert à effectuer une tâche particulière appelée programme. Il existe deux types principaux de logiciel : le logiciel système (système d'exploitation comme Mac OS ou Windows) qui contrôle le fonctionnement de l'ordinateur et les logiciels d'application (programmes comme Word ou Excel) qui permettent aux utilisateurs d'effectuer des tâches telles que le traitement de texte, la création de tableurs, de graphiques, etc.

**Matériel -** Composants physiques d'un système informatique, y compris l'ordinateur lui-même et les périphériques tels qu'imprimantes, modems, souris, etc.

**Média –** Support ou dispositif permettant de stocker des données dans un sous-système de stockage (cartouche de bande, CD, DVD ou disque dur).

**Mb (Mégabit) -** Correspond à 1.000.000 bits.

**Mb/s :** mégabit par seconde. Unité de mesure de débit. 480 Mb/s est égal à 60 Mo/s.

**Micrologiciel (Firmware) :** instructions et données permanentes ou semi-permanentes programmées directement sur le circuit d'une mémoire ROM programmable ou sur une puce de mémoire ROM programmable effaçable par des moyens électroniques. Permet de contrôler le fonctionnement de l'ordinateur ou du lecteur de bande. Se distingue des logiciels qui sont stockés en mémoire RAM et peuvent donc être modifiés.

Mo (Mégaoctet) : pour simplifier, un million d'octets, en réalité 1 024 kilo-octets ou 1 024 x 1 024 octets, soit 1 048 576 octets.

**Mo/s -** Mégaoctet par seconde. Unité de mesure de débit.

**Multiplateforme –** Caractérise un périphérique pouvant fonctionner sur différentes "plates-formes" informatiques, principalement sous Mac et sous Windows.

**Numérique -** Informations discrètes qui peuvent être ramenées à une suite de 0 ou 1 bit.

**Octet -** séquence de 8 chiffres binaires adjacents, ou bits, considérée comme une unité. Il y a 8 bits dans 1 octet. Voir aussi Mo (Mégaoctet) ou Go (Gigaoctet).

#### **LaCie FireWire 800 PCI Card Manuel Utilisateur**

Partitionnement – Après avoir été formaté, le disque dur n'est pas encore tout à fait prêt à enregistrer des données. Il doit être divisé en sections contenant les informations nécessaires au fonctionnement du Mac ou du PC et en sections contenant les fichiers. Cette opération de division du disque dur est appelée partitionnement. Une partition est simplement une section du disque dur qui contiendra soit des données spéciales placées là par un logiciel de formatage et de partitionnement tel que Silverlining de LaCie, soit d'autres fichiers et données.

**Périphérique -** Terme générique recouvrant les imprimantes, scanners, souris, claviers, ports série, cordons graphiques, lecteurs de disques et autres sous-systèmes informatiques. Ce type de périphérique possède souvent son propre logiciel de contrôle, appelé pilote périphérique.

**Pilote (gestionnaire de périphérique) -** composant logiciel qui permet au système informatique de communiquer avec un périphérique. La plupart des périphériques ne fonctionneront pas correctement - ou pas du tout - si les pilotes correspondants ne sont pas installés sur le système.

**Port, logiciel -** Adresse mémoire qui identifie le circuit physique utilisé pour transférer des informations entre un microprocesseur et un périphérique.

**Port, matériel -** Composant de connexion (USB ou IEEE 1394, par exemple) qui permet à un microprocesseur de communiquer avec un périphérique compatible.

**RAM (Random Access Memory) -** On parle généralement de « mémoire » de l'ordinateur. Puce de mémoire à circuit intégré permettant le stockage et l'extraction d'informations par un microprocesseur ou contrôleur. Les informations sont enregistrées et accessibles dans n'importe quel ordre et tous les emplacements de stockage sont accessibles de la même façon.

**Sauvegarde -** (1) création d'au moins une copie supplémentaire de vos données sur autre support de stockage fiable, où vous pourrez les récupérer ultérieurement en cas de besoin. (2) copie d'un fichier, répertoire ou volume sur un périphérique de stockage différent de celui où est enregistré l'original, permettant la récupération des données en cas de suppression, détérioration ou destruction de l'original.

**Stockage -** Dans les systèmes informatiques, tout équipement sur/dans lequel des informations peuvent être conservées. Les PC utilisent en général des unités de disque et d'autres supports externes de stockage (disquettes, CD-ROM, disques magnétiques, etc.) pour le stockage permanent des informations.

**Striping –** Répartition des données en proportions égales sur plusieurs disques durs afin d'améliorer les performances. La division des données peut se faire sur la base unitaire du bit, de l'octet ou du bloc, ceci afin d'optimiser les performances en fonction de l'application.

Système d'exploitation (OS) - Logiciel qui contrôle l'affectation et l'utilisation des ressources matérielles comme la mémoire, le temps processeur, l'espace disque et les périphériques. Un système d'exploitation est la base sur laquelle s'exécute le logiciel (applications). Windows, Mac OS et UNIX sont les systèmes d'exploitation les plus connus.

**Système de fichiers –** Associe la mappe physique du disque à sa structure logique. Grâce au système de fichiers, les utilisateurs et les ordinateurs affichent facilement les chemins d'accès, les répertoires et les fichiers enregistrés sur le disque.

**Tampon -** Cache RAM plus rapide que les données en provenance de la mémoire RAM. On utilise les mémoires tampon pour que les données puissent être stockées et livrées à l'élément récepteur en fonction des besoins.

**Taux de transfert :** vitesse à laquelle le périphérique envoie des données au contrôleur et en reçoit. Les taux de transfert lors d'une lecture de données sur un disque ne sont pas nécessairement les mêmes que lors d'une opération d'écriture sur disque. Les taux de transfert dépendent du processeur de l'ordinateur : quel que soit le taux de transfert que peut atteindre le périphérique, le taux de transfert effectif ne peut dépasser celui de l'ordinateur (ou du périphérique s'il est plus lent).

**Temps d'accès :** durée (en millisecondes) nécessaire à la tête de lecture/écriture d'un disque dur pour parvenir à un point donné du disque. Le temps d'accès moyen est donc la moyenne d'un grand nombre d'échantillonnages aléatoires effectués sur toute la surface du disque. Le temps d'accès ne dépend pas du processeur : il est le même, que le lecteur de disque soit connecté à un ordinateur ou non.

**Utilitaire -** Logiciel conçu pour effectuer des tâches de maintenance sur le système ou ses composants. A titre d'exemple, programmes de sauvegarde, programmes de récupération de fichiers et de données sur disque, programmes de préparation (ou de formatage) d'un disque et/ou éditeurs de ressources.

**Volume :** zone de stockage pouvant être « montée » sur le bureau. Il peut s'agir d'une partition d'un disque dur, d'un disque amovible ou d'une cartouche. Sa capacité se mesure généralement en mégaoctets ou gigaoctets.